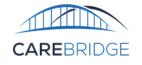

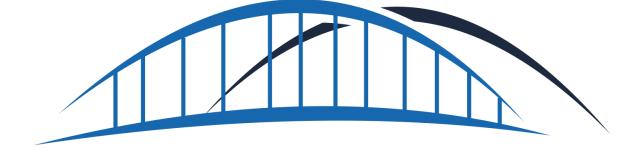

# CAREBRIDGE

# lowa

# Third-Party EVV Vendor Integration Testing Process Guide

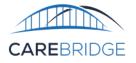

# TABLE OF CONTENTS

| INTRODUCTION TO CAREBRIDGE INTEGRATION                                          | 3  |
|---------------------------------------------------------------------------------|----|
| OVERVIEW                                                                        | 3  |
| BEFORE YOU GET STARTED                                                          | 3  |
| GENERAL TESTING INFORMATION                                                     | 4  |
| SUMMARY OF CHANGES                                                              | 5  |
| TEST CASE 1 – CONNECTION TESTING (DEV)                                          | 6  |
| TEST CASE 2 - CONNECTION TESTING (PRODUCTION)                                   | 7  |
| TEST CASE 3 – SCHEDULED APPOINTMENT                                             | 8  |
| TEST CASE 4A AND 4B – SUBMIT COMPLETED VISIT (EVV, IVR)                         | 9  |
| TEST CASE 5 – UPDATE COMPLETED VISIT TO MANUALLY COMPLETE VISIT                 | 11 |
| TEST CASE 6 – SUBMIT LATE COMPLETED VISIT                                       | 12 |
| TEST CASE 7 – SUBMIT MISSED COMPLETED VISIT                                     | 13 |
| TEST CASE 8 – SUBMIT EARLY VISIT (OPTIONAL) – NOT REQUIRED FOR IA               | 14 |
| TEST CASE 9 – CANCEL A VISIT                                                    | 15 |
| TEST CASE 10 – OVERLAPPING VISITS – NOT REQUIRED FOR IA                         | 16 |
| TEST CASE 11 – SUBMIT A CLAIM                                                   | 17 |
| TEST CASE 12 – CORRECT A CLAIM                                                  | 19 |
| TEST CASE 13 – VOID A CLAIM                                                     | 20 |
| TEST CASE 14 – COMPLETE A VISIT FOR A "SOMETIMES" OR "NEVER" AUTHORIZED SERVICE | 21 |
| TEST CASE 15 – COMPLETE A VISIT FOR A NON-WAIVER SERVICE CODE                   | 22 |
| Appendix A – Testing Checklist                                                  | 23 |
| Appendix B – Alternative Testing Process                                        |    |

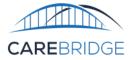

# **INTRODUCTION TO CAREBRIDGE INTEGRATION**

#### **OVERVIEW**

The purpose of this document is to assist Third Party EVV Vendors in becoming acclimated with and successfully submitting data to CareBridge for purposes of claim generation. In order for a vendor to begin sending production data, they must successfully complete the required tests cases. Once a test case is submitted, a response file should be generated between thirty minutes and one hour indicating all file or data level errors. This document is intended for Technical teams within Third Party EVV Vendors who will be implementing the file exchange process.

#### **BEFORE YOU GET STARTED**

In order to initiate the testing process, you will need to complete the following steps:

- 1. Complete the Third-Party EVV Vendor Intake Form: <u>http://evvintegrationeform.carebridgehealth.com</u>
- 2. Review the CareBridge EVV Integration Guide and Technical Specifications for Iowa: <u>http://evvintegration.carebridgehealth.com/</u>
- 3. Send a public key in OpenSSH format (follow instructions below)

#### Public SSH Key Generation Process

- i. Open Command Prompt in Windows or terminal for Mac/Linux
- ii. Type (or copy) the following:

ssh-keygen -t rsa -b 4096

- iii. Enter a file name (e.g. public-ssh-key-[organization name])
- iv. (Optional) Enter a password
- v. (Optional) Re-enter password
- vi. Go to the file location where the key was saved and copy the public key. (This will generally be a .pub) file. Send the public key via email to <u>evvintegration@carebridgehealth.com</u>.

#### DO NOT send the private key.

4. Receive SFTP credentials and connectivity instructions when the mailbox has been configured. This usually occurs within 5 business days.

Note: if you have previously completed the integration process in another state, you will not need to re-send a public key or receive new credentials, but you will still need to complete the vendor intake form and successfully complete test cases below (see Appendix B).

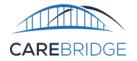

#### **GENERAL TESTING INFORMATION**

- CareBridge will provide you with test data to use for test cases. If you have credentials, but have not received test data, please reach out to <a href="mailto:evvintegration@carebridgehealth.com">evvintegration@carebridgehealth.com</a> to request test data.
- Unless specified in the specific test case, it is not required to use the same member, provider, and authorization information for all test cases, however it is recommended.
- Vendors should complete the Integration Testing Checklist throughout the course of testing.
  - The Checklist can be found in Appendix A. It is also available for download in Excel/PDF at Iowa: Third-Party EVV Vendor Integration Testing Process Guide
- Once testing has been completed, please email the completed testing checklist (in Appendix A) to CareBridge for validation.

#### evvintegration@carebridgehealth.com

- Once CareBridge has reviewed testing results/checklist and has determined that the requirements of the Technical Specifications have been met CareBridge will enable the vendor and associated agencies to submit EVV visit data to the production environment.
- Note: specific times provided in test case are given in Local time; however, as stated in the technical specification, DateTimes in the inbound data files must be converted to UTC. The time difference will be 5-6 hours depending on daylight savings time.
- For vendors that have previously completed this testing guide in another state, see Appendix B Alternative Testing Process.
- For vendors that are testing for Home Health related Procedure Codes, you will need to utilize Home Health Procedure Codes for Test Visits.

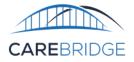

#### **SUMMARY OF CHANGES**

**Test Case 11** – When submitting a new ApptID, CheckinMethod and CheckOutMethod were changed to always be M. (V2.1)

Test Case 14 - Complete a visit for a "sometimes" or "never" authorized Service added (V3.0)

**Test Case 15** - Complete a visit for a Non-Waiver Service Code added **(V3.0)** 

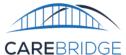

#### **TEST CASE 1 – CONNECTION TESTING (DEV)**

#### Purpose

• To ensure the vendor has the ability to upload files to the dev SFTP site

#### **Test Prerequisites**

Vendor credentials provided for the dev SFTP site

#### **Test Data Requirements**

None

#### Action Taken

- 1. Vendor connects to dev SFTP site
- 2. Vendor uploads a file including headers only to the dev SFTP site

#### Expected Outcome

A response file containing headers only is uploaded to the /output folder of dev SFTP site

*Note: This should occur generally within 1 hour of uploading the file. Reach out to CareBridge if time delay is greater than 3 hours.* 

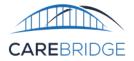

#### **TEST CASE 2 – CONNECTION TESTING (PRODUCTION)**

#### Purpose

• To ensure the vendor has the ability to upload files to the prd SFTP site

#### **Test Prerequisites**

Vendor credentials provided for prd SFTP sites

#### **Test Data Requirements**

None

#### Action Taken

- 1. Vendor connects to prd SFTP site
- 2. Vendor uploads a file including headers only to the prd SFTP site

#### **Expected Outcome**

#### A response file containing headers only is uploaded to the /output folder of prd SFTP site.

Note: This should occur generally within 1 hour of uploading the file. Reach out to CareBridge if time delay is greater than 3 hours.

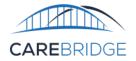

#### **TEST CASE 3 – SCHEDULED APPOINTMENT**

#### Purpose

Iowa Total Care, Amerigroup Iowa, and Molina Healthcare have requested that appointments be sent prior to scheduled visits. If a vendor is able to do so, they must complete this test case. If a vendor cannot send appointments prior to visits, this test case can be omitted.

#### **Test Prerequisites**

• Test 1 Complete

#### Test Data Requirements

- ApptStartDateTime must be 9:00 am local time on April 18, 2023.
- ApptEndDateTime must be 11:00 am local time on April 18, 2023.
- All required fields indicated in the Scheduled Appointment column of the Appointments / Visits Data File Format table must be included.
- Since the required scheduled DateTime is in the past, missed visit reasons and actions should be included.

#### Action Taken

- 1. Upload a file with a scheduled appointment to the dev SFTP site
- 2. Retrieve response file from output folder and confirm that there are no prebilling validation errors that need to be corrected.
- 3. Correct and re-submit file(s) using the same ApptID until all prebilling validation errors are resolved.

#### **Expected Outcome**

Vendor receives a response file with no prebilling validation errors corresponding to the ApptID used for the scheduled appointment.

(If response file includes VCR2012, VCR2013, or VCR2023 errors, see note in the section for Test Case 4).

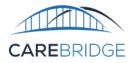

#### TEST CASE 4A AND 4B – SUBMIT COMPLETED VISIT (EVV, IVR)

#### Purpose

To ensure that vendors can successfully send completed visits with at least one of the two compliant methods. If the vendor intends to send data using multiple methods, they must complete a test case for each method. Note: if not using all CheckInMethod/CheckOutMethods, you do not need to complete both test cases below.

#### **Test Prerequisites**

• Test 1 Complete

#### Test Data Requirements

<u>4a</u>

- If Test Case 3 was completed, vendor must use the same ApptID as was used in Test Case 3 (for the first CheckInMethod sent).
- ApptStartDateTime must be 9:00 am local time on April 18, 2023.
- ApptEndDateTime must be 11:00 am local time on April 18, 2023.
- CheckInDateTime must be 9:00 am local time on April 18, 2023.
- CheckOutDateTime must be 11:00 am local time on April 18, 2023.
- If vendor system is unable to submit visits in the past for E or I visit types, vendor may use the date that the visit is submitted to CareBridge as the check-in date, but they still must ensure that CheckInDateTime is 9:00 am local time and CheckOutDateTime is 11:00 am local time.
- CheckinMethod should be E or I.
- CheckOutMethod must match CheckInMethod.
- ClaimAction must be null.
- All required fields indicated in the Completed Visit column of the Appointments / Visits Data File Format table must be included.

#### <u>4b</u>

- ApptID must be different from Test Case 4a.
- ApptStartDateTime must be 9:00 am local time on April 19, 2023.
- ApptEndDateTime must be 11:00 am local time on April 19, 2023.
- CheckInDateTime must be 9:00 am local time on April 19, 2023.
- CheckOutDateTime must be 11:00 am local time on April 19, 2023.
- CheckinMethod should be E or I but different from the method used in 4a.
- If vendor system is unable to submit visits in the past for E or I visit types, vendor may do one of the following:
  - Use the date that the visit is submitted to CareBridge as the check-in date and submit test 4b on a different day than test 4a or
  - Use the date that the visit is submitted to CareBridge as the check-in date and submit the visit for a different member/authorization than test 4a (to avoid potential overlapping visits)
    - In either case they should ensure the CheckInDateTime is 9:00 am local time and CheckOutDateTime is 11:00 am local time.

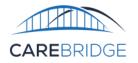

- CheckOutMethod must match CheckInMethod.
- ClaimAction must be null.
- All required fields indicated in the Completed Visit column of the Appointments / Visits Data File Format table must be included.

#### **Action Taken**

- 1. Submit a completed visit for each compliant CheckInMethod/CheckOutMethod you intend to use in production (E or I)
  - a. The CheckInMethod/CheckOutMethod for the two test sub-cases can be completed in any order.
  - b. One file can be used to complete all three sub-tests.
- 2. Retrieve response file from output folder and confirm that there are no prebilling validation errors that need to be corrected.
- 3. Correct and re-send ApptID until all prebilling validation errors are resolved.

#### Expected Outcome (Vendor)

Vendor receives a response file with no prebilling validation errors corresponding to the ApptID used for each test case.

There are a few common errors that may occur both during the testing process and once data is sent in production. Please see the guidance below for correcting these errors:

| Error<br>Code | Long<br>Description                               | Matching Criteria                                                                                                    | Solution                                                                                                    |
|---------------|---------------------------------------------------|----------------------------------------------------------------------------------------------------|----------------------------------------------------------------------------------------------------|
| VCR2023       | Provider is not<br>associated to the<br>visit     | <ol> <li>ProviderEIN field matches a Tax ID we<br/>have received from the MCO</li> <li>ProviderNPI or ProviderAtypicalID field<br/>matches an NPI/API we have received<br/>from the MCO</li> </ol>                                                                                                    | <ol> <li>Confirm the Tax ID and NPI or API have been<br/>correctly input into the appropriate fields.</li> <li>If using production data, Providers can also<br/>utilize the CareBridge Provider Portal to view<br/>the data that has been received from the MCO<br/>and ensure accuracy.</li> </ol>                                                                                                    |
| VCR2013       | Member is not<br>associated to the<br>visit       | <ol> <li>Provider matches</li> <li>MemberMedicaidID matches the<br/>Medicaid ID received by the MCO</li> </ol>                                                                                                    | <ol> <li>Confirm the member Medicaid ID was input<br/>into the MemberMedicaidID field. This should<br/>be the actual medicaid ID rather than the MCO<br/>member ID.</li> <li>If using production data, Providers can also<br/>utilize the CareBridge Provider Portal to view<br/>the data that has been received from the MCO<br/>and ensure accuracy.</li> </ol>                                                                           |
| VCR2012       | Visit is not<br>associated to an<br>authorization | <ol> <li>Provider Matches</li> <li>Member Matches</li> <li>AuthRefNumber matches authorization<br/>number received from the MCO</li> <li>ServiceCode matches the authorization<br/>received from the MCO</li> <li>Modifier 1 and Modifier 2 match<br/>authorization received from the MCO<br/>(if applicable)</li> </ol> | <ol> <li>Confirm that the appointment does not have<br/>an unresolved VCR2013 or VCR2023 error.</li> <li>Confirm AuthRefNumber, ServiceCode,<br/>Modifier 1, and Modifier 2 values have been<br/>correctly input into the appropriate fields.</li> <li>If using production data, Providers can also<br/>utilize the CareBridge Provider Portal to view<br/>the data that has been received from the MCO<br/>and ensure accuracy.</li> </ol> |

If the steps above have been attempted without success, please reach out to the CareBridge integration team for additional assistance.

Page | 10

V3.0\_21APR2023

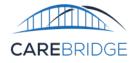

#### **TEST CASE 5 – UPDATE COMPLETED VISIT TO MANUALLY COMPLETE VISIT**

#### Purpose

To ensure that vendors can successfully:

- Update a previously sent visit (Test Case 5).
- Send a manually completed visit (Test Case 5).

#### **Test Prerequisites**

• Test 4 completed

#### Test Data Requirements

- Vendor must use the same ApptID as was used in test 4a.
- ApptStartDateTime must be 9:00 am local time on April 18, 2023.
- ApptEndDateTime must be 11:00 am local time on April 18, 2023.
- CheckInDateTime must be 9:15 am local time on April 18, 2023.
- CheckOutDateTime must be 11:15am local time on April 18, 2023.
- CheckinMethod must be M.
- CheckOutMethod must be M.
- ManualReason must contain a valid Manual Reason Code as defined in our technical specifications.
- LateReason and LateAction must contain valid Late Reason and Late Action Codes.
- ClaimAction must be null.
- All required fields indicated in the Completed Visit column of the Appointments / Visits Data File Format table must be included.

#### Action Taken

- 1. Submit a completed visit using a previously used ApptID that has a manual check in method and a check in time that would be considered late.
- 2. Retrieve response file from output folder and confirm that there are no prebilling validation errors that need to be corrected.
- 3. Correct and re-send ApptID until all prebilling validation errors are resolved.

#### **Expected Outcome**

Vendor receives a response file with no prebilling validation errors corresponding to the ApptID.

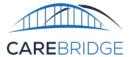

#### **TEST CASE 6 – SUBMIT LATE COMPLETED VISIT**

#### Purpose

To ensure that vendors can successfully:

• Indicate a late reason if a visit occurs outside of the allowable time frame Note: If a visit is initially submitted with CheckinMethod/CheckoutMethod E or I as a late visit, and is subsequently updated via manual entry to be within the allowable timeframe, it would still be considered a late visit.

#### **Test Prerequisites**

• Test 5 completed

#### Test Data Requirements

- ApptID must not match any previously sent ApptIDs.
- ApptStartDateTime must be 9:00 am local time on April 8, 2023.
- ApptEndDateTime must be 11:00 am local time on April 8, 2023.
- CheckInDateTime must be 10:30 am local time on April 8, 2023.
- CheckOutDateTime must be 12:30 pm local time on April 8, 2023.
- CheckinMethod must be E or I.
- CheckOutMethod must be E or I.
- LateReason and LateAction must contain valid Late Reason and Late Action Codes.
- ClaimAction must be null.
- All required fields indicated in the Completed Visit column of the Appointments / Visits Data File Format table must be included.

#### Action Taken

- 1. Submit a late completed visit.
- 2. Retrieve response file from output folder and confirm that there are no prebilling validation errors that need to be corrected.
- 3. Correct and re-send ApptID until all prebilling validation errors are resolved.

#### **Expected Outcome**

Vendor receives a response file with no prebilling validation errors corresponding to the ApptID (warnings are allowable).

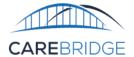

#### **TEST CASE 7 – SUBMIT MISSED COMPLETED VISIT**

#### Purpose

To ensure that vendors can successfully send:

- A missed completed visit.
- Indicate a missed reason/action if a visit occurs outside of the allowable time frame. *If vendor system does not allow for missed visits to occur, this test can be omitted.*

A missed visit can occur even if that visit has been completed, if the CheckInDateTime is greater than three hours after the ApptStartDateTime.

#### Test Prerequisites

• Test 1 Complete

#### Test Data Requirements

- ApptID must not match any previously sent ApptIDs.
- ApptStartDateTime must be 9:00 am local time on April 21, 2023.
- ApptEndDateTime must be 11:00 am local time on April 21, 2023.
- CheckInDateTime must be 1:00 pm local time on April 21, 2023.
- CheckOutDateTime must be 3:00 pm local time on April 21, 2023.
- ClaimAction must be null.
- MissedReason and MissedAction must contain valid Missed Reason and Missed Action Codes as defined in our technical specifications.

#### **Action Taken**

- 1. Submit a completed visit with a new ApptID with a visit start time that would be considered missed.
- 2. Retrieve response file from output folder and confirm that there are no prebilling validation errors that need to be corrected.
- 3. Correct and re-send ApptID until all prebilling validation errors are resolved.

#### **Expected Outcome**

Vendor receives a response file with no prebilling validation errors corresponding to the ApptID sent The following day, Vendor should see that visit in the Appointment Status Report with a status of "missed\_completed".

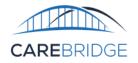

#### TEST CASE 8 – SUBMIT EARLY VISIT (OPTIONAL) – NOT REQUIRED FOR IA

#### Purpose

To ensure that vendors can successfully send:

- An early completed visit
- Indicate an early reason/action if a visit occurs outside of the allowable time frame. *If vendor system does not allow for early visits to occur, this test can be omitted.*

#### Test Prerequisites

• Test 1 Complete

#### Test Data Requirements

- ApptID must not match any previously sent ApptIDs.
- ApptStartDateTime must be 9:00 am local time on November 22, 2021.
- ApptEndDateTime must be 11:00 am local time on November 22, 2021.
- CheckInDateTime must be 7:00 am local time on November 22, 2021.
- CheckOutDateTime must be 9:00 am local time on November 22, 2021.
- ClaimAction must be null.
- EarlyReason and EarlyAction must contain valid Early Reason and Early Action Codes as defined in our technical specifications.

#### Action Taken

- 1. Submit a completed visit with a new ApptID with a visit start time that would be considered early.
- 2. Retrieve response file from output folder and confirm that there are no prebilling validation errors that need to be corrected.
- 3. Correct and re-send ApptID until all prebilling validation errors are resolved.

#### **Expected Outcome**

Vendor receives a response file with no prebilling validation errors corresponding to the ApptID sent.

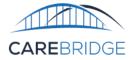

#### **TEST CASE 9 – CANCEL A VISIT**

#### Purpose

To ensure that vendors can successfully:

- Cancel a visit. For all intents and purposes, cancelling a visit serves the function of deleting that visit.
- This test is mandatory for all vendors, to ensure that their system is able to successfully remove unbilled visits from the CareBridge System.

#### **Test Prerequisites**

• Test Case 7 Complete (if Test Case 7 was omitted, vendor should send a visit utilizing all of the test data requirements except the CheckInDateTime and CheckOutDateTime can match the ApptStartDateTime and ApptEndDateTime prior to completing Test Case 9)

#### **Test Data Requirements**

The visit data and ApptID must match Test Case 7, but must also include the following:
 ApptCancelled must be "C".

#### **Action Taken**

1. Update a previously sent ApptID to cancel that appointment.

#### Expected Outcome

• Vendor receives a response file with no prebilling validation errors corresponding to the ApptID sent. The following day, Vendor should see that ApptID in the Appointment Status Report with a status of "cancelled".

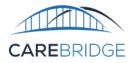

#### **TEST CASE 10 – OVERLAPPING VISITS – NOT REQUIRED FOR IA**

Purpose

Amerigroup and Horizon do not allow multiple caregivers to provide service for the same member under the same authorization at the same time. This test case will serve the following purposes:

• Ensure the vendor understands what causes overlapping visits.

Test Prerequisites

• Test 1 Complete.

Test Data Requirements Two ApptIDs are necessary for this test case:

#### ApptID 1

- ApptStartDateTime must be 9:00 am local time on May 24, 2022.
- ApptEndDateTime must be 11:00 am local time on May 24, 2022.
- CheckInDateTime must be 9:00 am local time on May 24, 2022.
- CheckOutDateTime must be 11:07 am local time on May 24, 2022.
- ApptID must not match any previously sent ApptIDs.
- CheckinMethod and CheckOutMethod must be E, I, or M.
- ClaimAction should be null.

#### ApptID 2

- ApptStartDateTime must be 11:00 am local time on May 24, 2022.
- ApptEndDateTime must be 1:00 pm local time on May 24, 2022.
- CheckInDateTime must be 10:55 am local time on May 24, 2022.
- CheckOutDateTime must be 1:00 pm local time on May 24, 2022.
- CheckinMethod and CheckOutMethod must be E, I, or M.
- ApptID must not match any previously sent ApptIDs including ApptID 1 above.
- The member, provider, and authorization information must match ApptID 1.
- ClaimAction should be null.

#### **Action Taken**

- 1. Submit two completed visits with overlapping timeframes.
- 2. Retrieve response file from output folder and confirm that there is a VCR2025 error present.

#### Expected Outcome

• Vendor receives a response file with a VCR2025 alert

Page | 16

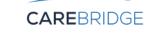

#### **TEST CASE 11 – SUBMIT A CLAIM**

#### Purpose

837 files for Amerigroup Iowa and Iowa Total Care members must be generated via CareBridge. CareBridge will use EVV visit Check-In/Check-Out data to generate claims and pass them to Availity. This test case will serve the following purposes:

- Ensure that the vendor is able to successfully generate a claim via CareBridge.
- Ensure that the vendor understands where they can view claimed amount, claim status, and claim numbers to surface that information to providers.

Once in production, it is recommended that visits are submitted without the ClaimAction field initially so that errors are resolved and then re-submitted with ClaimAction N to create claims. Claims in Iowa are submitted by CareBridge on a daily basis.

#### **Test Prerequisites**

• Test Case 5/6 Complete.

#### Test Data Requirements

- The visit data and ApptID from Test Case 5 can be used to complete this test case, but must also include the following:
  - ClaimAction must be "N" (New).
  - Rate must be included.
- Alternatively, a new ApptID can be used to complete this test case. If using a new ApptID it should meet the following criteria:
  - ApptID must not match any previously used ApptID.
  - The member and authorization information should be distinct from previously sent test cases.
  - ApptStartDateTime must be 9:00 am local time on April 18, 2023.
  - ApptEndDateTime must be 11:00 am local time on April 18, 2023.
  - CheckInDateTime must be 9:00 am local time on April 18, 2023.
  - CheckOutDateTime must be 11:00 am local time on April 18, 2023.
  - CheckinMethod must be M.
  - CheckOutMethod must be M.
  - ManualReason must contain a valid Manual Reason Code.
  - ClaimAction should be "N.".
  - Rate must be included.
  - All required fields indicated in the Completed Visit column of the Appointments / Visits Data File Format table must be included.

#### **Action Taken**

- 1. Send a visit with ClaimAction "N" to generate a claim.
- 2. Retrieve response file from output folder and confirm that there are no prebilling validation errors that need to be corrected.
- 3. (If needed), correct and re-send ApptID until all prebilling validation errors are resolved.
- 4. The following day, vendor should review the Appointment Status Report for that ApptID.

Page | 17

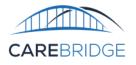

#### Expected Outcome

- Vendor receives a response file with no prebilling validation errors corresponding to the ApptID sent.
- The following day, Vendor should see that visit in the Appointment Status Report with the following information:
  - HasErrors should be false.
  - BilledUnits should equal the visit duration in minutes divided by the units for the ServiceCode/Modifiers listed in the Integration Specification.
  - BilledAmount should equal the Rate (as provided in the visit file by the vendor) times the billed units.
- Vendor should confirm that the billed amount aligns with what they expected to be billed for that visit. If it does not, vendor should ensure that they are sending the unit rate in the Rate field, instead of the hourly rate unless the procedure code has a unit definition of per hour.
- Vendor should confirm that they understand the other claim related fields in the Appointment Status Report (fields 51-64).

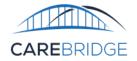

#### **TEST CASE 12 – CORRECT A CLAIM**

#### Purpose

• Ensure that the vendor is able to successfully correct a claim via CareBridge. This is necessary any time the billed amount or billed units changes for a claim.

#### **Test Prerequisites**

- Test Case 11 Complete
- The claim generated in Test Case 11 must be in a terminal status (paid or denied) this can be determined using the Appointment Status Report. If a vendor attempts to submit a corrected claim prior to the initial claim reaching a terminal status, that visit will generate a prebilling\_rejection.
- Vendor will need to wait one day between completing Test Case 11 and Test Case 12.

#### Test Data Requirements

- The visit data and ApptID must match Test Case 11 except for the following:
  - CheckOutDateTime must be 1:30 pm local time on April 18, 2023.
  - CheckInMethod and CheckOutMethod must be M.
  - ManualReason must contain a valid Manual Reason Code.

#### **Action Taken**

- 1. Update a previously sent visit with a new CheckOutDateTime to generate a corrected claim.
- 2. Retrieve response file from output folder and confirm that there are no prebilling validation errors that need to be corrected.
- 3. (If needed), correct and re-send ApptID until all prebilling validation errors are resolved.
- 4. The following day, vendor should review the Appointment Status Report for that ApptID.

#### Expected Outcome

- Vendor receives a response file with no prebilling validation errors corresponding to the ApptID sent.
- The following day, Vendor should see that visit in the Appointment Status Report with the following information:
  - HasErrors should be false.
  - BilledUnits should equal the visit duration in minutes divided by the units for the ServiceCode/Modifiers listed in the Integration Specification.
  - BilledAmount should equal the Rate (as provided in the visit file by the vendor) times the billed units.
- Vendor should confirm that the billed amount aligns with what they expected to be billed for that visit. If it does not, vendor should ensure that they are sending the unit rate in the Rate field, instead of the hourly rate.
- Vendor should confirm that they understand the other claim related fields in the appointment status report (fields 51-64).

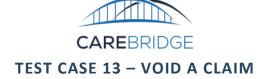

#### Purpose

• Ensure that the vendor is able to successfully void a claim via CareBridge.

#### **Test Prerequisites**

- Test Case 12 Complete
- The claim generated in Test Case 12 must be in a terminal status (paid or denied) this can be determined using the Appointment Status Report. If a vendor attempts to submit a voided claim prior to the initial claim reaching a terminal status, that visit will generate a prebilling\_rejection.
- Vendor will need to wait one day between completing Test Case 12 and Test Case 13.

#### Test Data Requirements

- The visit data and ApptID must match Test Case 12 except for the following:
  - ClaimAction must be "V".

#### Action Taken

- 1. Update a previously sent visit to void the claim corresponding to that visit.
- 2. Retrieve response file from output folder and confirm that there are no prebilling validation errors that need to be corrected.
- 3. (If needed), correct and re-send visit until all prebilling validation errors are resolved.
- 4. The following day, vendor should review the Appointment Status Report for that ApptID.

#### Expected Outcome

- Vendor receives a response file with no prebilling validation errors corresponding to the ApptID sent.
- The following day, Vendor should see that visit in the Appointment Status Report with the following information:
  - Claim1\_status should be voided.

#### CAREBRIDGE

### TEST CASE 14 – COMPLETE A VISIT FOR A "SOMETIMES" OR "NEVER" AUTHORIZED SERVICE

#### Purpose

Some Home Health Procedure Codes can be completed without CareBridge receiving a prior authorization from the MCO. In these cases, visits for these services should leave the AuthRefNumer field null. For sometimes authorized procedures, if an authorization exists, then the AuthRefNumber field should be populated.

To ensure that vendors can successfully:

• Send visit data for a service that is defined as "sometimes" or "never" authorized where there is no authorization for that member.

#### **Test Prerequisites**

• Test 4 completed

#### Test Data Requirements

- ApptStartDateTime must be 9:00 am local time on April 23, 2023.
- ApptEndDateTime must be 11:00 am local time on April 23, 2023.
- CheckInDateTime must be 9:00 am local time on April 23, 2023.
- CheckOutDateTime must be 11:00 am local time on April 23, 2023.
- CheckinMethod must be E, I, or M.
- CheckOutMethod must be E, I, or M.
- If CheckinMethod/CheckoutMethod is M, ManualReason must contain a valid Manual Reason Code as defined in our technical specifications.
- AuthRefNumber must be null.
- ServiceCode must correspond to a sometimes or never authorized ServiceCode (see CareBridge Integration Technical Specifications for additional details).
- The member utilized for this test case must be a member that does NOT have an authorization for that service code.
- ClaimAction must be null.
- All required fields indicated in the Completed Visit column of the Appointments / Visits Data File Format table must be included.

#### Action Taken

- 1. Submit a completed visit for a "sometimes" or "never" authorized procedure code.
- 2. Retrieve response file from output folder and confirm that there are no prebilling validation errors that need to be corrected.
- 3. Correct and re-send ApptID until all prebilling validation errors are resolved.

#### **Expected Outcome**

Vendor receives a response file with no prebilling validation errors corresponding to the ApptID.

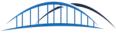

#### CAREBRIDGE

#### **TEST CASE 15 – COMPLETE A VISIT FOR A NON-WAIVER SERVICE CODE**

#### Purpose

Some Home Health Service Codes (S9122, S9123, and S9124) can be completed as part of the Wavier program or Non-Waiver programs. If completed as part of the Waiver program, these visits are billed using 837p claim, and if completed as Non-Waiver visits, these visits are billed on 837i claims. For these Service Codes, the IsWaiver field must be populated with "Yes" for Waiver visits and "No" for Non-Waiver visits. **Note: The Unit of Measure differs for S9123 and S9124 between Waiver and Non-Waiver. Ensure you are using the appropriate Unit Rate for these visits.** 

To ensure that vendors can successfully:

• Send visit data for a Non-Waiver service.

#### **Test Prerequisites**

• Test 4 completed

#### Test Data Requirements

- ApptStartDateTime must be 9:00 am local time on April 24, 2023.
- ApptEndDateTime must be 11:00 am local time on April 24, 2023.
- CheckInDateTime must be 9:00 am local time on April 24, 2023.
- CheckOutDateTime must be 11:00 am local time on April 24, 2023.
- CheckinMethod must be E, I, or M.
- CheckOutMethod must be E, I, or M.
- If CheckinMethod/CheckoutMethod is M, ManualReason must contain a valid Manual Reason Code as defined in our technical specifications.
- IsWaiver must be "No".
- ClaimAction must be "N".
- All required fields indicated in the Completed Visit column of the Appointments / Visits Data File Format table must be included.

#### Action Taken

- 1. Submit a completed visit for a Non-Waiver Servicecode.
- 2. Retrieve response file from output folder and confirm that there are no prebilling validation errors that need to be corrected.
- 3. Correct and re-send ApptID until all prebilling validation errors are resolved.

#### Expected Outcome

Vendor receives a response file with no prebilling validation errors corresponding to the ApptID.

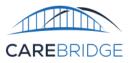

# **APPENDIX A – TESTING CHECKLIST**

#### ONCE TESTING IS COMPLETE

Vendors should complete the Integration Testing Checklist throughout the course of testing. Once testing has been completed, please email the completed testing checklist to CareBridge for validation <u>evvintegration@carebridgehealth.com</u>. CareBridge will verify that all test cases were successfully passed and provide confirmation that the vendor is able to begin submitting production data. If any test cases had to be omitted due to vendor capabilities, they should provide a rationale for why that test case cannot be complete and (if necessary) a mitigation plan for provider agencies to ensure claims will not be impacted.

#### INTEGRATION TESTING CHECKLIST

| Vendor Information                   |       | CareBridge Review      |                               |  |  |  |
|--------------------------------------|-------|------------------------|-------------------------------|--|--|--|
| Field                                | Value | Field                  | Value                         |  |  |  |
| Vendor Name                          |       | Date of Final Review   | Click or tap to enter a date. |  |  |  |
| Development Environment Username     |       | Production Enabled?    | Yes 🗌 No 🔲 Comments:          |  |  |  |
| Production Environment Username      |       | Date Enabled           | Click or tap to enter a date. |  |  |  |
| CB USE ONLY - Testing Query Version: |       | Configuration changes? | Yes 🗌 No 🔲 Comments:          |  |  |  |

| TC# | TC File Name | Tested? |   | ApptID Used         | Vendor                 | CareBridge        | Date     | P      | Pass?  |
|-----|--------------|---------|---|---------------------|------------------------|-------------------|----------|--------|--------|
|     |              | Y       | Ν | for Test Case       | <b>Tester Initials</b> | Reviewer Initials | Reviewed | Y      | Ν      |
| 1   |              |         |   |                     |                        |                   |          |        |        |
| 2   |              |         |   |                     |                        |                   |          |        |        |
| 3   |              |         |   |                     |                        |                   |          |        |        |
| 4a  |              |         |   |                     |                        |                   |          |        |        |
| 4b  |              |         |   |                     |                        |                   |          |        |        |
| 4c  |              |         |   |                     |                        |                   |          |        |        |
| 5   |              |         |   |                     |                        |                   |          |        |        |
| 6   |              |         |   |                     |                        |                   |          |        |        |
| 7   |              |         |   |                     |                        |                   |          |        |        |
| 8   |              |         |   |                     |                        |                   |          |        |        |
| 9   |              |         |   |                     |                        |                   |          |        |        |
| 10  |              |         |   |                     |                        |                   |          |        |        |
| 11  |              |         |   |                     |                        |                   |          |        |        |
| 12  |              |         |   |                     |                        |                   |          |        |        |
| 13  |              |         |   |                     |                        |                   |          |        |        |
| 14  |              |         |   |                     |                        |                   |          |        |        |
| 15  |              |         |   |                     |                        |                   |          |        |        |
|     | Page   23    |         |   | Confidential & Prop | rietary                |                   | N N      | /3.0_2 | 1APR20 |

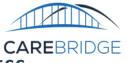

## **APPENDIX B – ALTERNATIVE TESTING PROCESS**

- Vendors that have previously completed the test cases outlined above in another state may request an abbreviated testing process. This request can be made via email to <a href="mailto:evvintegration@carebridgehealth.com">evvintegration@carebridgehealth.com</a>. If approved, only the following test cases will be required:
  - Test Case 1 Connection Testing (Dev)
  - Test Case 2 Connection Testing (Production)
  - Test Case 11 Submit a Claim
  - $\circ$  Any test cases that were previously omitted from prior testing must be completed.